# **EL232 XPCD** *Explosion Proof Remote Display*

# **Installation Manual**

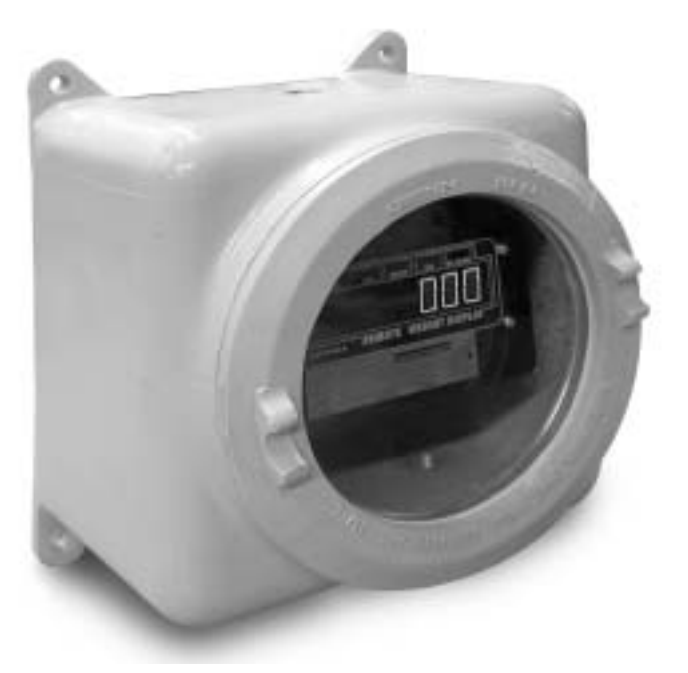

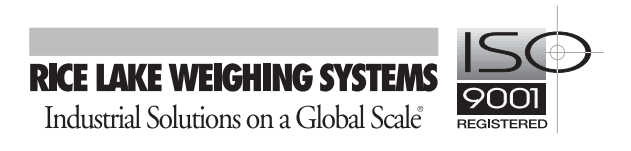

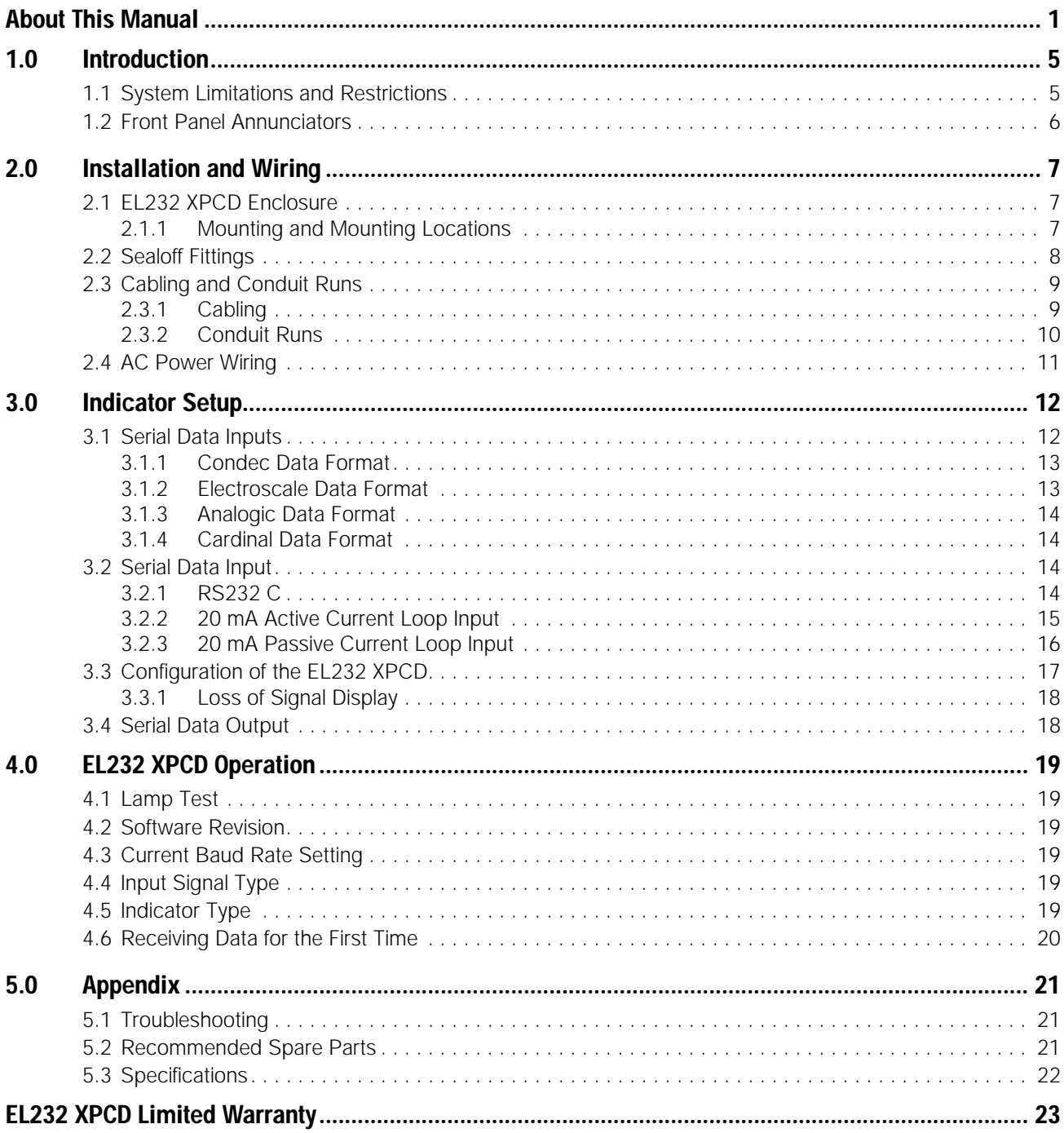

Copyright © 2002 Rice Lake Weighing Systems. All rights reserved. Printed in the United States of America.<br>Specifications subject to change without notice.<br>March 2002

# <span id="page-4-0"></span>**About This Manual**

The EL232 XPCD explosion proof remote display represents the latest in state-of-the-art microprocessor technology specifically applied to the explosion proof weighing marketplace. This EL232 has been modified for use in a hazardous electrical environment.

This manual provides information on installation of the EL232 XPCD. The installer should be familiar with the National Electrical Code and RP 12.6 (*Recommended Practice*) requirements for installation of equipment in hazardous areas (NEC Article 504, *Intrinsically Safe Systems*) published through the Instrument Society of America.

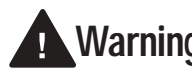

*This equipment is intended only for industrial applications.* 

*This instrument and accompanying equipment must be installed and serviced by an* **Warning***authorized technician in accordance with the instructions provided in this manual. Improper specification, installation, or service of this equipment could result in personal injury or property*

*damage. Read all of the manual prior to installation. Do not assume that all hazardous area installations are identical. Do not begin installation until all safety procedures are in place including lockouts, additional ventilation, or washdowns. Make sure plant safety personnel have checked the area in which you will be working and have officially declared it safe for work to proceed.* 

*All explosion proof enclosures must remain closed unless being serviced by qualified personnel in an area which safety inspectors have tested and declared safe. All other openings have sealoff fittings or plugs provided. Each opening must have a sealoff fitting or plug correctly installed in it. Sealoff installation is critical. Maximum voltage inside of enclosure must not exceed 250VAC.*

*The illustrations shown on the following pages represent a basic explosion proof flame control theory (XPCD).*

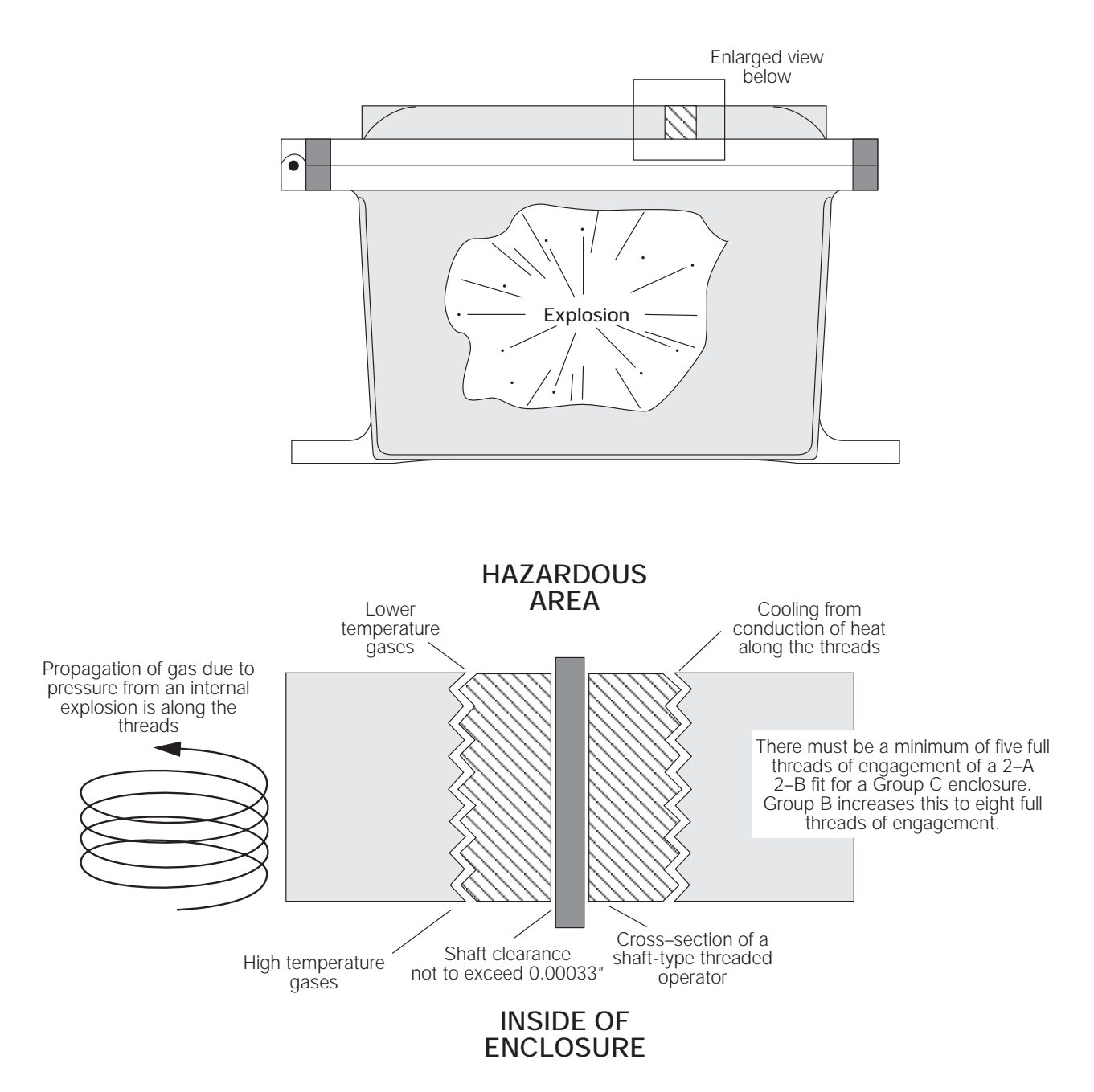

*The push buttons, rotary switches and sealing fittings are all attached to the enclosure via drilled and tapped holes in the enclosure. Just as with the flange, all threaded operators and fittings carefully control the flame path.*

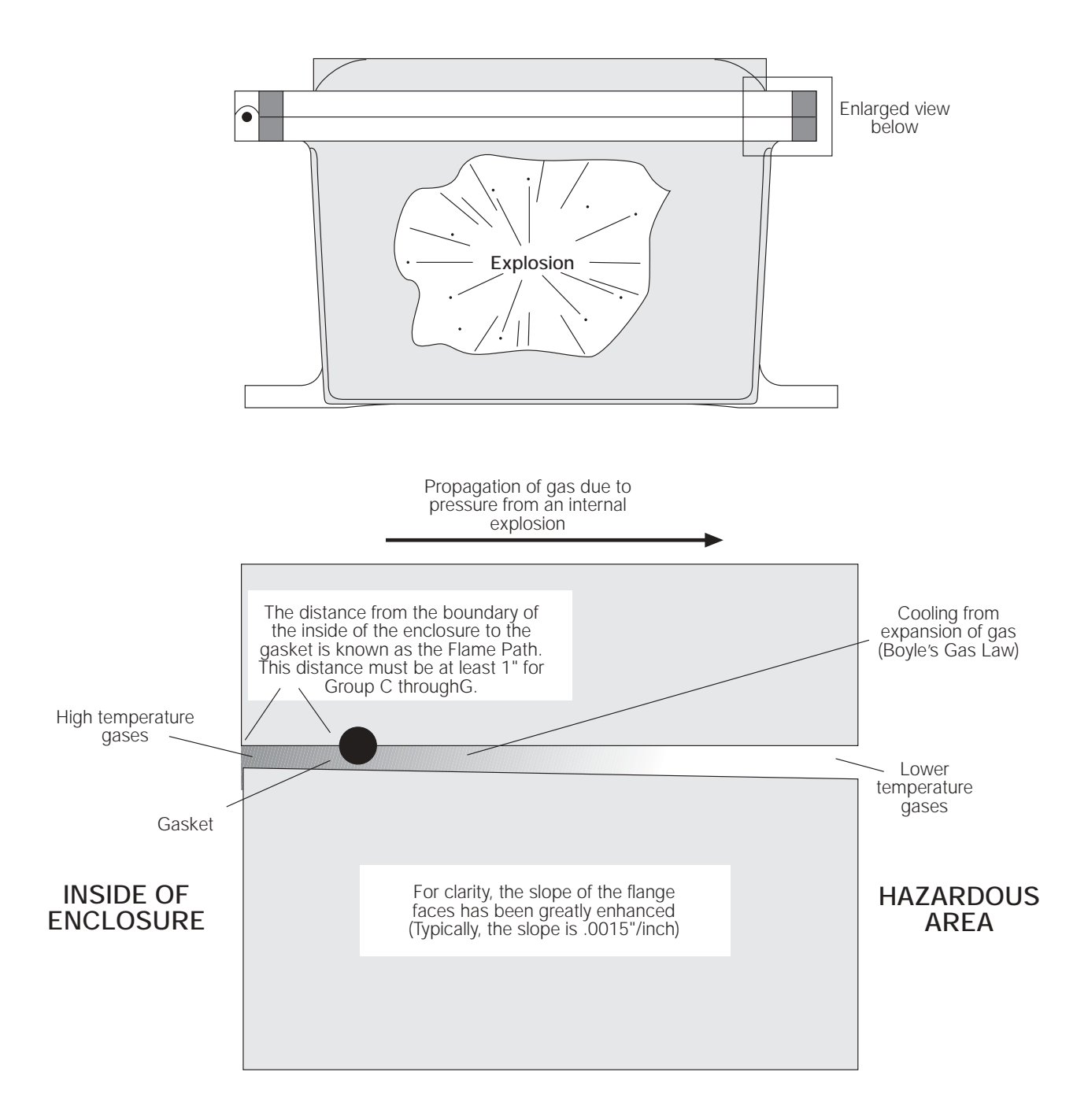

*The design intent of an explosion proof enclosure is not to contain an explosion, but to control it. The flame* path is carefully controlled at the flanges. This insures that if an explosion occurs, any gases that escape will *be cooled to a temperature below the ignition point of any atmosphere specified within that enclosure's rating.* 

# <span id="page-8-0"></span>**1.0 Introduction**

The EL232 XPCD is a high performance serial remote data display. It receives serial ASCII data (20 mA current loop or RS-232), and displays weight data on a 8" LED display. Five LED status indicators are provided for Lbs, Kg, Gross, Net, and no signal. (see [Figure 1-1 on page 6\)](#page-9-1).

The EL232 XPCD supports twelve scale formats which include:

- UMC Series
- General Freedom I and II
- Electroscale 560
- A & D Instruments 4322, 4323, 4316
- Weightronix WI-110 and WI-120
- Toledo indicators with "High speed data format"
- Flex-weigh DWM-4
- Analogic AN5315, AN5316, AN5322
- Masstron M-2500 and M-5000
- Fairbanks 90-164 series
- Streeter Richardson 9000
- Cardinal 738
- Instruments with programmable ASCII output
- Generic smart receiver mode

## <span id="page-8-1"></span>**1.1 System Limitations and Restrictions**

The following items represent limitations and restrictions on the use of the EL232 XPCD:

- All wiring, connections, conduit and grounds must comply with the National Electrical Code.
- No modifications can be made in the field.
- It is mandatory to return the EL232 XPCD to Rice Lake Weighing Systems for service.

## <span id="page-9-0"></span>**1.2 Front Panel Annunciators**

[Figure 1-1](#page-9-1) illustrates the EL232 XPCD front panel which include six LED display digits and five LED annunciators.

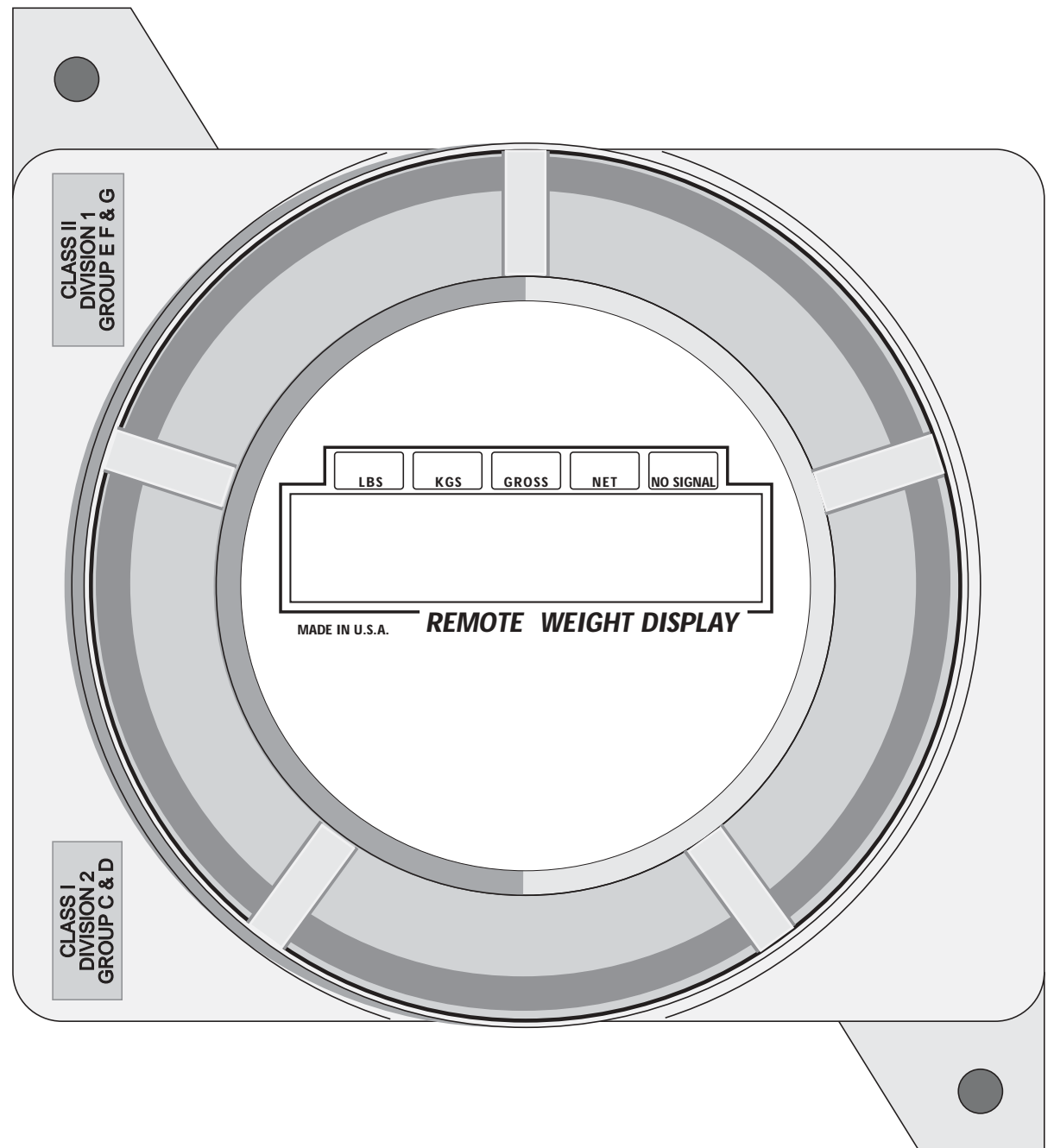

<span id="page-9-1"></span>*Figure 1-1. EL232 XPCD Front Panel*

# <span id="page-10-0"></span>**2.0 Installation and Wiring**

This section is provided to help the installer and describes the procedures for installing the EL232 XPCD remote display and enclosure, AC wiring, conduit runs, and internal modifications for the EL232 XPCD.

## <span id="page-10-1"></span>**2.1 EL232 XPCD Enclosure**

The following sections describe mounting locations and how to mount the enclosure and sealoff the fittings.

#### <span id="page-10-2"></span>**2.1.1 Mounting and Mounting Locations**

The mounting and installation of an explosion proof enclosure is more involved than a general purpose unit and it is recommended that all outdoor installations have a shelter, roof, enclosure, or covering. The EL232 XPCD enclosure is cast aluminum and direct sunlight can cause it to heat to a very high temperature which can damage the electronics inside. (Such damage is not covered by the warranty). Sheltering the unit from sunlight will help control the internal temperature. In cold climates, it is recommended an indicator heater be installed (optional). These are small and easily installed on the backplate.

Sunlight and variable temperatures can also cause moisture to condensate inside the enclosure. It is recommended to shelter the outdoor installation by a shelter, roof, enclosure, or covering. Moist environments can also be controlled by the use of desiccants. Contact your local dealer for information on desiccants.

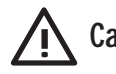

*Do not place desiccants on top of circuit boards. Place them in the bottom of the enclosure away from electronics and wires.* ! **Caution**

The explosion proof enclosure is substantially heavier than a standard enclosure and thus the mounting surface must be capable of reliably supporting the added weight.

The mounting and installation of the EL232 XPCD must be into Division II or safe electrical area per NEC, Section 500. The inside of an explosion proof enclosure is classified as a Division II environment.

#### **Glass Face**

The glass face on the EL232 XPCD may look indestructible but it is not. If damaged in any way, the entire unit must be completely turned off at the source until it is replaced. The enclosure must be protected from blows and scrapes from passing equipment, falling objects, thick glues or resins, certain acids which eat aluminum, and other hazards which can break or damage the enclosure.

The glass window in the enclosure must be not become scratched, pitted, or damaged in any way. Do not wipe the glass with dirty gloves or rags as this can cause the glass to become scratched.

## <span id="page-11-0"></span>**2.2 Sealoff Fittings**

The utmost care must be taken to completely seal the inside of the remote display off from the outside world. To do this all wiring into and out of the enclosure must be in conduit using sealoff fittings between the remote display and the conduit. The sealoff fittings ensure that the hazardous atmosphere does not travel either through the conduit or through insulation or wiring back to the safe area. The graphic shown below illustrates the location of sealoff fittings.

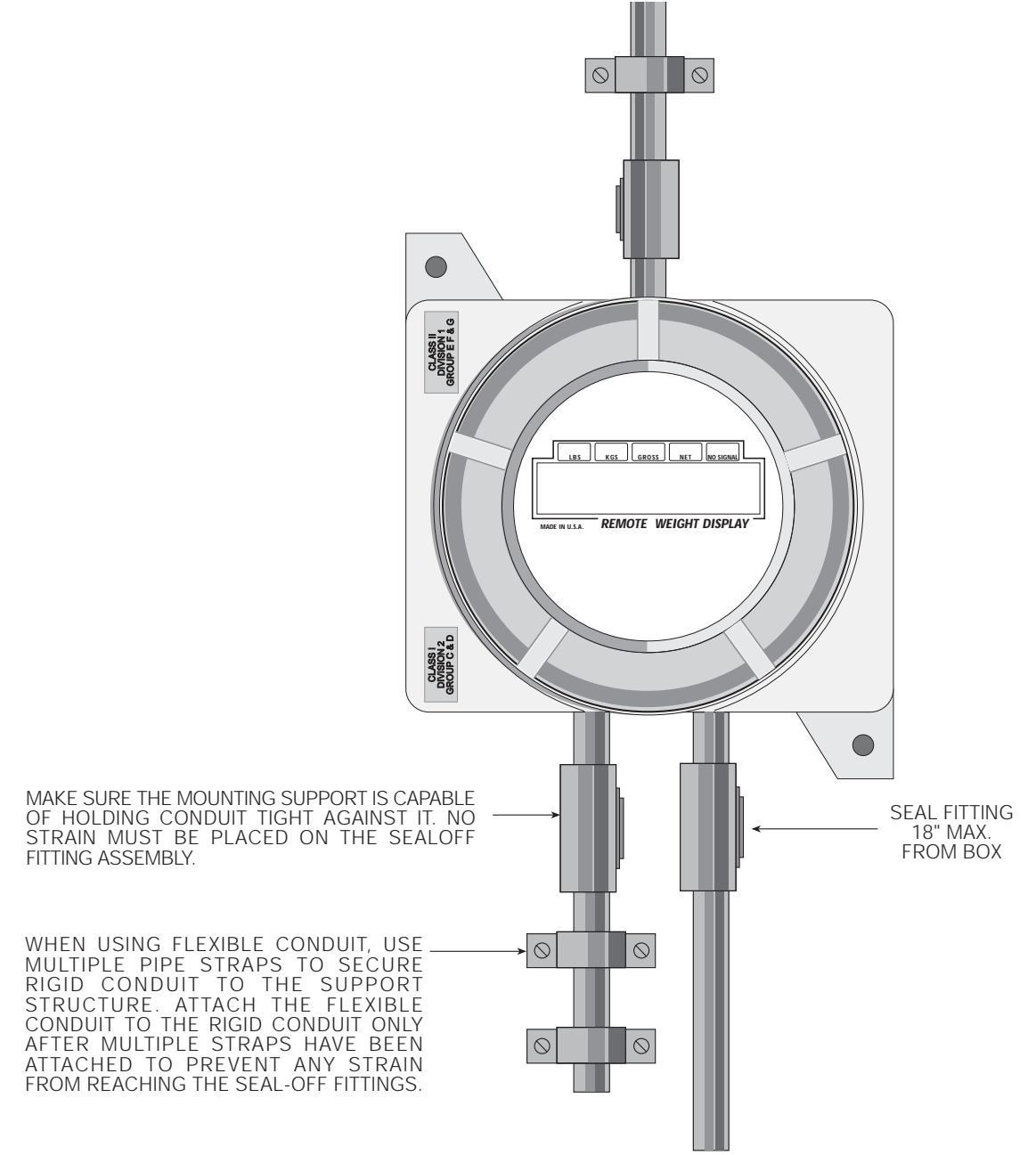

These fittings, once installed and sealed are very difficult to remove so make sure all the wiring has been double checked before beginning. If rigid conduit is not being used for connection to the scale base, be sure to install an approved strain relief fitting to avoid pulling the wires out of the sealoff fittings in an accident. Doing so would open a flame path to the enclosure and defeat its purpose.

**Note:** *The inside of an explosion proof enclosure is considered a Division II area when the enclosure has been properly sealed.*

## <span id="page-12-0"></span>**2.3 Cabling and Conduit Runs**

#### <span id="page-12-1"></span>**2.3.1 Cabling**

There are two types of cables that pass through a sealoff fitting, single conductor and multi conductor.

#### **Single Conductor Cabling**

Single conductor cables are typically redundant ground wires (used with resistive intrinsic safety barrier). Due to the nature of the method by which insulation is applied to wire, a single conductor wire (single or multi strand) can be considered gas tight. It is not necessary to strip the insulation back ahead of entry into the safe area. Single conductor cables will pass through a sealoff fitting as shown below.

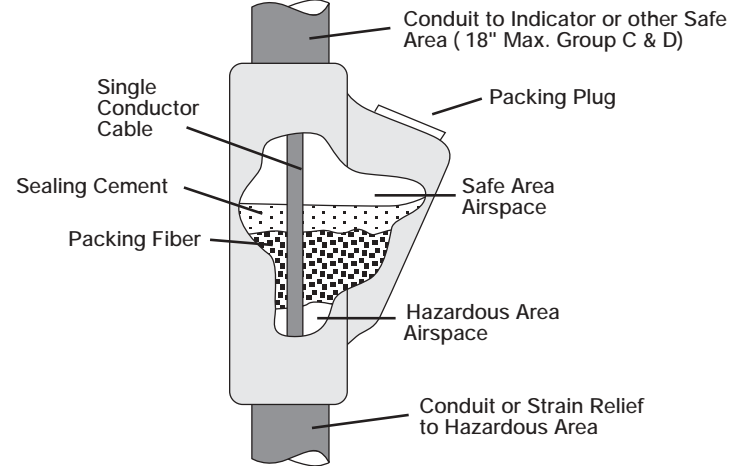

*Figure 2-1. Single Conductor Cable*

#### **Multi Conductor Cabling**

Multi conductor cables may be load cell cables, AC power, serial data inputs or other signals. Because of the airspace that typically exists within the outer insulation of a multi conductor cable, they cannot be considered gas tight. Therefore, to insure that the explosion proof enclosure is allowed to vent internal pressure appropriately, the outer insulation must be removed back to the point ahead of entry into the safe area. Multi conductor cables will pass through a sealoff fitting as shown below.

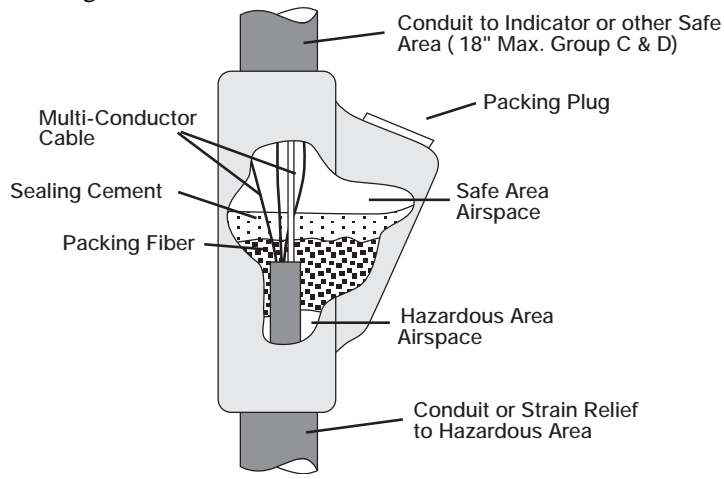

*Figure 2-2. Multi Conductor Cable*

A sealing fitting must be installed within 18" of the enclosure for Groups C-G and 6" for Groups A and B.

Using the enclosed packing fiber and sealing cement, follow the directions for sealing the sealoff fittings carefully. Make sure there are no openings, no matter how small to the outside.

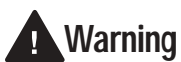

*An enclosure without sealoff fittings correctly installed and sealed is not explosion proof therefore can pose serious injury or death.*

#### <span id="page-13-0"></span>**2.3.2 Conduit Runs**

Conduit can be run either vertically or horizontally. But either way the conduit must be sealed properly to maintain the explosion proof integrity of the unit. The following paragraphs explain the proper way to install a conduit run and the sealing fittings.

#### **Horizontal Conduit Runs**

Install the fitting with covered filling opening facing up. Remove the threaded cover and pack Adaco® packing fiber around and between cables at both ends of fitting to block the flow of cement into conduits. Packing fiber must not project into the main cavity of fitting. The cavity length free of packing fiber must be at least equal to inside diameter of conduit but not less than 5/8".

Mix the cement per label instructions using the enclosed shipping container. Fill the container with clean cold water to "water line" (make sure not to exceed required amount of water). Gradually pour cement from the plastic bag into water and stir thoroughly for proper mixture. Fill the fitting in one continuous pour to the top of filling opening within five minutes after mixing cement. Tamp with a blunt stick to expel any air bubbles. Install and tighten filling opening cover.

Fittings requiring more than 16 oz. of cement must be filled from a single mixture of cement and water. Do not pour in stages.

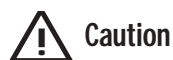

*Water-mix sealing compound should not be poured or installed at temperatures below 35° F. Adaco no. 1 sealing cement must be used as a part of Adalet UL listed fittings.*

#### **Vertical Conduit Runs**

Install the fitting with angled fill plug or cap fill plug towards the top. Remove angled fill plug, large hole plug or threaded cover. Pack Adaco packing fiber around and between cables at lower end of sealing fitting to block flow of cement into conduit. Packing fiber must not project into main cavity of fitting. Install and tighten large plug or threaded cover with fill plug facing up but do not install fill plugs at this time.

Mix the cement per label instructions using the enclosed shipping container. Fill the container with clean cold water to "water line" (make sure not to exceed required amount of water). Gradually pour cement from the plastic bag into water and stir thoroughly for proper mixture. Fill the fitting in one continuous pour to the top of filling opening within five minutes after mixing cement. Tamp with a blunt stick to expel any air bubbles. Install and tighten fill plug.

## <span id="page-14-0"></span>**2.4 AC Power Wiring**

Electrical connections made in an explosion proof installation are made through rigid steel conduit through threaded openings in the back or sides of the enclosure and must comply with the National Electrical Code for installation of equipment in hazardous areas (NEC Article 504, *Intrinsically Safe Systems*).

Connect the black wire (AC Hot) to terminal strip J1-#3 on the CPU board located in the bottom of the enclosure (shown below).

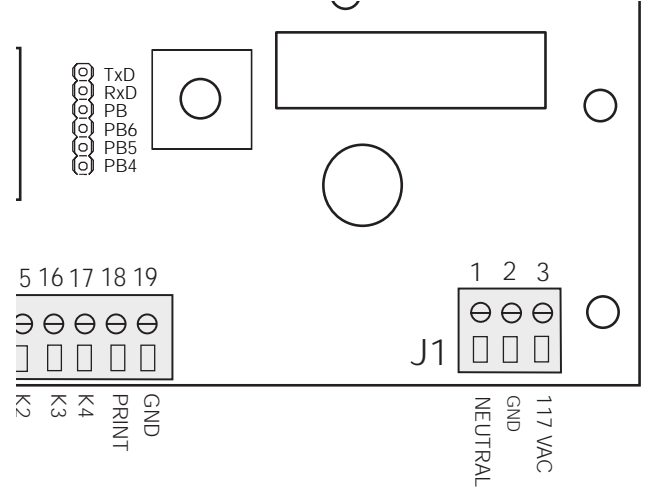

*Figure 2-3. J1 Location on CPU Board*

Connect the neutral wire (white) to terminal J1-#1, and the ground wire (green) to terminal J1-#2. Use a #16 AWG or smaller wire and strip approximately 3/16" and insert it beneath the compression plate in the connector. Tighten the terminal with a screwdriver and test the connection by pulling gently on the wire.

# <span id="page-15-0"></span>**3.0 Indicator Setup**

This section is provided to help the installer set up indicators to the EL232 XPCD. You must determine what indicator will supply the data to the EL232 XPCD. Once this is determined, there are certain setup parameters which you need to know depending on which indicator is chosen.

The EL232 XPCD supports the following scale formats and are listed in [Table 3-1](#page-15-2):

- UMC Series
- General Freedom I and II
- Electroscale 560
- A & D Instruments 4322, 4323, and 4316
- Weightronix WI-110 and WI-120
- Toledo indicators with "high speed data format"
- Flex-weigh DWM-4
- Analogic AN5315, AN5316, AN5322
- Masstron M-2500 and M-5000
- Fairbanks 90-164 series
- Streeter Richardson 9000
- Cardinal 738
- Instruments with programmable ASCII output
- Generic smart receiver mode

### <span id="page-15-1"></span>**3.1 Serial Data Inputs**

The EL232 XPCD can accept serial ASCII data sent in RS232C, 20 mA active, or 20 mA passive current loop formats. These formats determine the electrical way that data is transmitted. The EL232 XPCD can read the data transmission strings sent by 12 of the more popular scale indicator families as shown in [Table 3-1](#page-15-2). It cannot read data from indicators not included in this list unless the formatting exactly matches one on the list (or if you have a custom program).

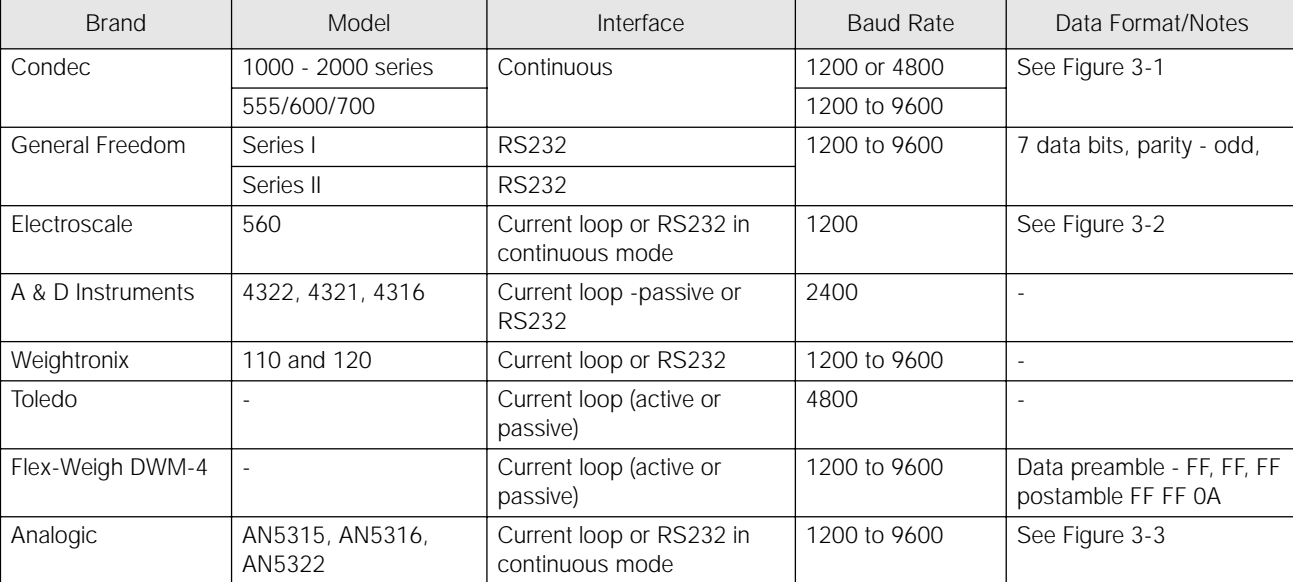

**Note:** *Set up the EL232 XPCD on the bench with the indicator you intend to use before taking it to the installation site.* 

<span id="page-15-2"></span>*Table 3-1. Indicator Setup Parameters* 

| <b>Brand</b>              | Model        | Interface                                  | <b>Baud Rate</b> | Data Format/Notes                                                                                 |
|---------------------------|--------------|--------------------------------------------|------------------|---------------------------------------------------------------------------------------------------|
| Masstron                  | M2500, M5000 | Continuous                                 | 4800             |                                                                                                   |
| <b>Fairbanks</b>          | $90 - 164$   | Continuous current loop via<br>port C      | 1200             | $\overline{\phantom{a}}$                                                                          |
| <b>Streeter Amet</b>      | 9000         | Current loop                               | 1200, 2400, 9600 |                                                                                                   |
| Cardinal                  | 738          | Current loop or RS232 using<br>S3=10000100 | 1200 to 9600     | See Figure 3-4                                                                                    |
| Generic smart<br>receiver | N/A          | RS232 or current loop                      | 1200 to 9600     | Can receive serial data in a<br>wide variety of intuitive<br>formats. Use when all else<br>fails. |

*Table 3-1. Indicator Setup Parameters (Continued)*

Any device that has a programmable ASCII output can be used with the EL232 XPCD. Set the device to emulate any of the following:

#### <span id="page-16-0"></span>**3.1.1 Condec Data Format**

[Figure 3-1](#page-16-2) shows the Condec UMC series continuous output data format.

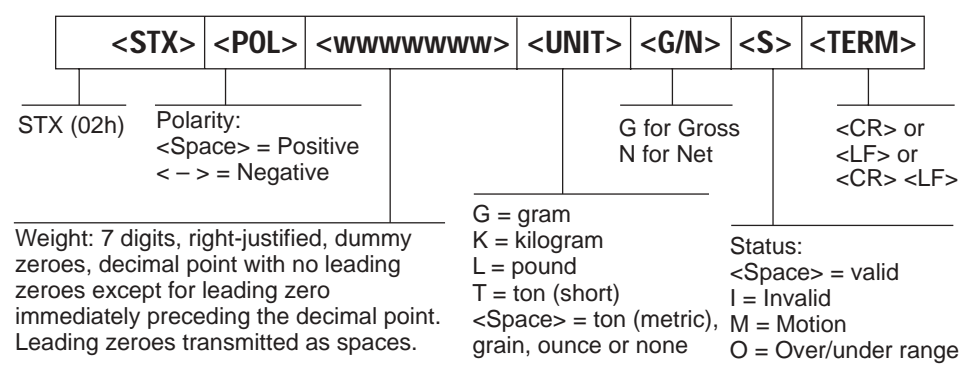

*Figure 3-1. Condec Continuous Output Data Format* 

#### <span id="page-16-2"></span><span id="page-16-1"></span>**3.1.2 Electroscale Data Format**

<span id="page-16-3"></span>[Figure 3-2](#page-16-3) shows the Electroscale continuous output data format.

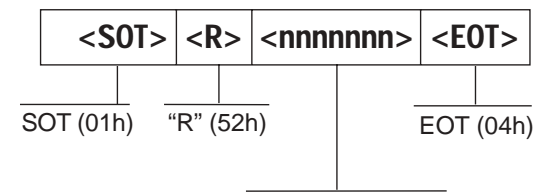

Seven bytes of numeric data.

*Figure 3-2. Electroscale Continuous Output Data Format*

#### <span id="page-17-0"></span>**3.1.3 Analogic Data Format**

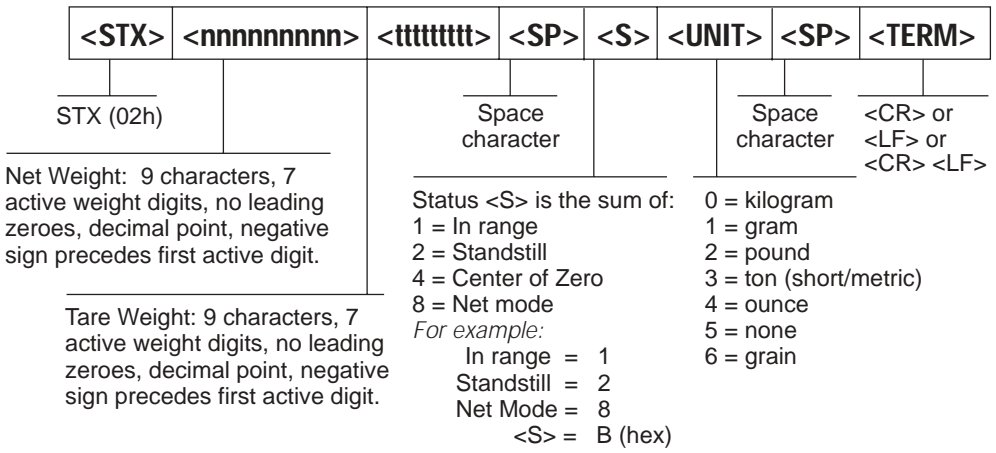

[Figure 3-3](#page-17-4) shows the Analogic continuous output data format.

*Figure 3-3. Analogic Continuous Output Data Format*

#### <span id="page-17-4"></span><span id="page-17-1"></span>**3.1.4 Cardinal Data Format**

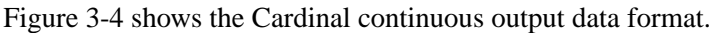

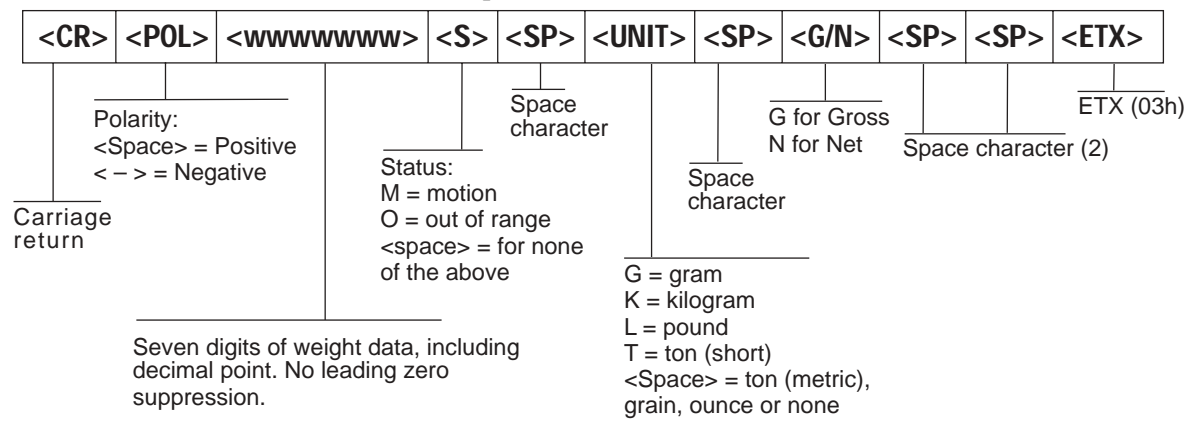

*Figure 3-4. Cardinal Continuous Output Data Format*

## <span id="page-17-5"></span><span id="page-17-2"></span>**3.2 Serial Data Input**

Some weight indicators have multiple outputs. Some can have two or more RS232 outputs or current loop outputs which can be active or passive. The preferred interface is an active current loop output from the weight indicator. A passive current loop is second in preference, and RS232 being the least desirable. The transmitted data must be continuous and demand ports are unusable. Information is explained in further detail in the following sections.

#### <span id="page-17-3"></span>**3.2.1 RS232 C**

Data is transmitted as a voltage and alternates between +10 VDC and -11 VDC. Hybrid RS232 signals can swing between other voltage ranges as long as the positive swing is greater than 4 VDC and the negative is less than - 1 VDC. RS232 is ground referenced and therefore, connects the ground planes of the sending and receiving instruments. RS232 should never be run more than 50 feet. It may work, but it may not work well or all the time. Long RS232 data cables can act as a conduit for lightening or other electrical noise to the instrument. If you need longer cable runs, use a 20 mA current loop.

Connect RS232 wiring as shown in [Figure 3-5](#page-18-1). Strip the wires approximately 3/16" and insert them into the connectors as shown. Tighten the connectors and test the tightness by gently pulling on the wires.

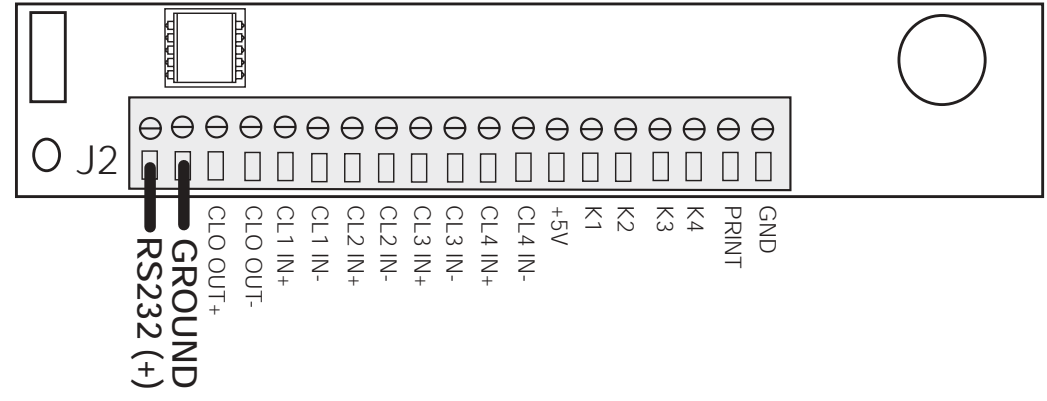

*Figure 3-5. RS232 C Input Hookup*

<span id="page-18-1"></span>The RS232 receiver in the EL232 XPCD is made from discrete components and requires a lower current than most integrated circuit RS232 receivers. It is very difficult to damage and holds up under most conditions.

#### <span id="page-18-0"></span>**3.2.2 20 mA Active Current Loop Input**

Data is transmitted as a current and is passed through an optical isolator. This current causes an LED to emit light onto a photo transistor, which converts this light into a TTL signal. Current transmission can be made over long distances and are quite immune from transient voltage or RFI/EMI noise. The distance a current loop can transmit is limited by the voltage source available to the current loop and the speed of transmission which data is sent. Normally a current loop should not send data at speeds greater than 4800 baud.

An active current loop means that the instrument which sends the data also supplies the voltage to power the loop. This voltage can be as small as 5 VDC to as much as 24 VDC. When the loop goes through an optocoupler, a drop occurs. This drop is about 2 VDC. A current loop can power as many drops as there is voltage to power the loop. For example, if a current loop is powered by 5 VDC, it can normally drive two drops. If the same loop were powered by 24 VDC, it could power about 11 remote displays or other devices.

Determine that your indicator has an active current loop and connect it as shown in [Figure 3-6](#page-18-2). Strip the wires approximately 3/16" and insert them into the connector as shown. Tighten the connectors and test the tightness by gently pulling on the wires.

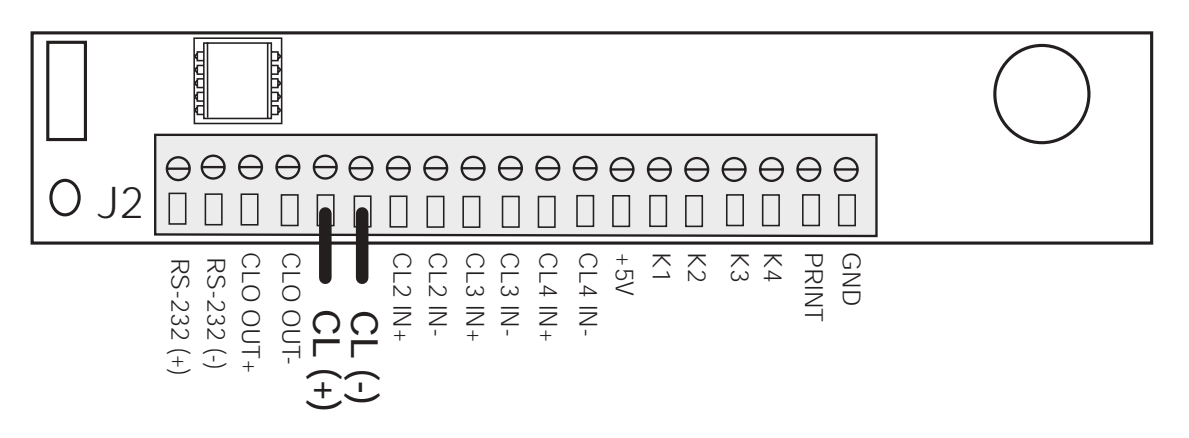

*Figure 3-6. 20 mA Active Current Loop Input Hookup*

<span id="page-18-2"></span>The 20 mA receiver in the EL232 XPCD is a HP-4200 and requires current swings of less than 4 mA as a mark and greater than 12 mA for a space. The output of the HP-4200 is a TTL signal which appears at pin #7 of the chip.

#### <span id="page-19-0"></span>**3.2.3 20 mA Passive Current Loop Input**

In this configuration, an external voltage or current source is connected to a current switch in the sending instrument. Data is transmitted as a current and is passed through an optical isolator. This current causes an LED to emit light onto a photo transistor, which converts this light into a TTL signal. Current transmission can be made over long distances and are quite immune from transient voltage or RFI/EMI noise. The distance a current loop can transmit is limited by the voltage source available to the current loop and the speed of transmission which data is sent. Normally a current loop should not send data at speeds great than 4800 baud.

A passive current loop means that the instrument which sends the data does not supply the voltage to power the loop. The voltage to power the loop must come from an external power supply or receiver. This voltage can be a small as 5 VDC to as much as 24 VDC. When the loop goes through an optocoupler, a drop occurs. This drop is about 2 VDC. A current loop can power as many drops as there is voltage to power the loop. For example, if a current loop is powered by 5 VDC, it can normally only drive two drops. If the same loop were powered by 24 VDC, it could power about 11 remote displays.

The EL232 XPCD can supply power to a passive current loop. This voltage supplies about 8 VDC for use in the loop.

Determine that your indicator has a passive current loop and connect it as shown in [Figure 3-7.](#page-19-1) Strip the wires approximately 3/16" and insert them into the connector as shown. Tighten the connectors and test the tightness by gently pulling on the wires.

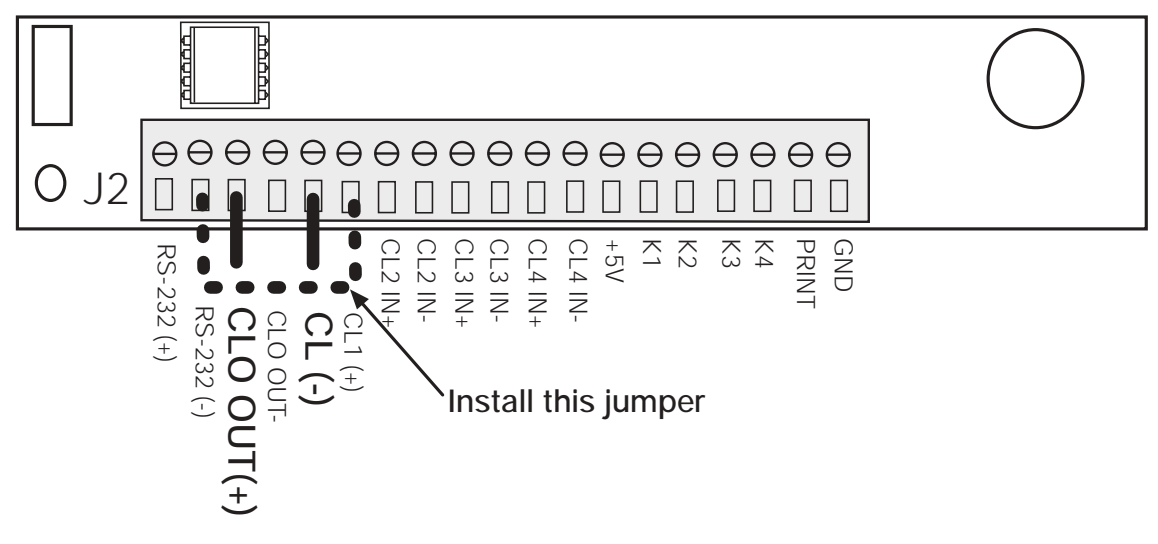

*Figure 3-7. 20 mA Passive Current Loop Hookup*

<span id="page-19-1"></span>**Note:** *The serial output is not available when using this input type without board modifications. Consult the factory for details.* 

## <span id="page-20-0"></span>**3.3 Configuration of the EL232 XPCD**

To configure the EL232 XPCD, you must know the following:

- Baud rate
- Indicator type
- Data format RS232 or 20 mA current loop

Once this information is known, it is entered through SW1, the eight-position DIP switch on the upper left hand corner of the CPU board, shown below:

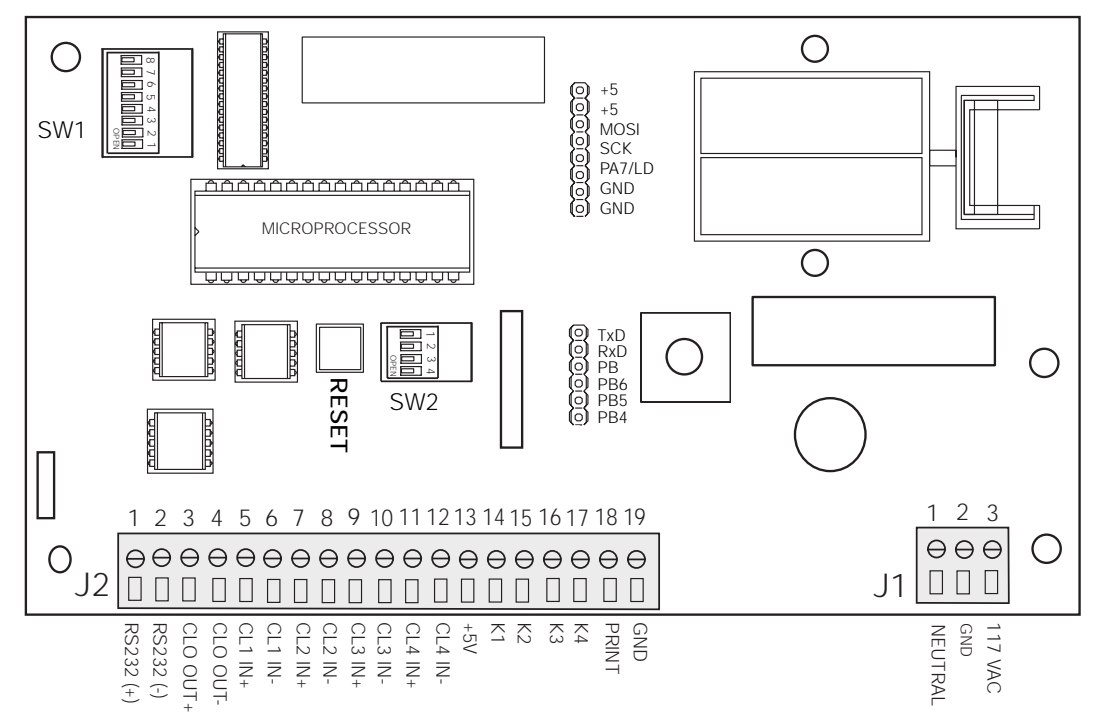

*Figure 3-8. RS232 XPCD CPU Board*

Enter the correct values from [Table 3-2](#page-20-1).

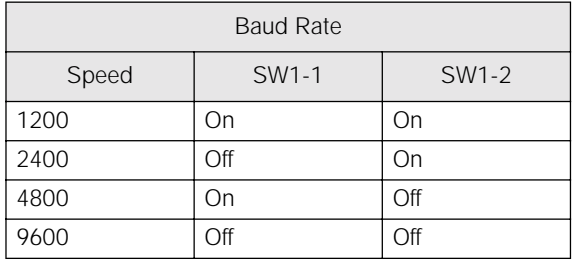

*Table 3-2. Baud Rate Setting*

<span id="page-20-1"></span>Refer to [Table 3-3 on page 18](#page-21-2) for specific switch settings for applicable indicators.

The power must be off when these values are changed. If the power is on, press the **Reset** switch on the CPU board to enter the new values (see [Figure 3-9](#page-20-2)).

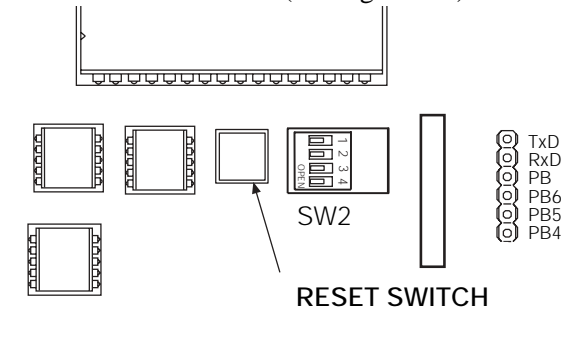

<span id="page-20-2"></span>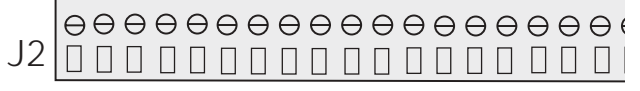

*Figure 3-9. Reset Switch Location*

| Indicator           |       |       |       |       |
|---------------------|-------|-------|-------|-------|
| Indicator Type      | SW1-3 | SW1-4 | SW1-5 | SW1-6 |
| Condec              | On    | On    | On    | On    |
| General Freedom     | Off   | On    | On    | On    |
| Electro 560         | On    | Off   | On    | On    |
| AnD                 | Off   | Off   | On    | On    |
| WI-110, WI-120      | On    | On    | Off   | On    |
| Toledo              | Off   | On    | Off   | On    |
| Flexweigh           | On    | Off   | Off   | On    |
| Analogic            | Off   | Off   | Off   | On    |
| Masstron            | On    | On    | On    | Off   |
| Fairbanks           | Off   | On    | On    | Off   |
| Streeter Richardson | On    | Off   | On    | Off   |
| Cardinal 738        | Off   | Off   | On    | Off   |
| Generic             | Off   | Off   | Off   | Off   |

*Table 3-3. Indicator Switch Settings*

#### <span id="page-21-2"></span><span id="page-21-0"></span>**3.3.1 Loss of Signal Display**

Press the Reset switch to enter new values into the EL232 XPCD, or turn off the power, or wait approximately 30 seconds and the EL232 XPCD will reset itself.

The following tables illustrate switch settings for the loss of signal display.

| Loss of Signal Display |       |
|------------------------|-------|
| <b>Display</b>         | SW1-7 |
| Last data              | Off   |
|                        | On    |

*Table 3-4. Loss of Signal Display*

| Input Signal Type |       |  |
|-------------------|-------|--|
| Interface         | SW1-8 |  |
| <b>RS232</b>      | On    |  |
| $20 \text{ mA}$   | ∩ff   |  |

*Table 3-5. Input Signal Type*

## <span id="page-21-1"></span>**3.4 Serial Data Output**

The EL232 XPCD comes standard with an active 20 mA current loop transmitter which echoes the serial data received by the EL232 XPCD. This data is echoed as a 20 mA loop regardless of whether the input source was RS232 or current loop.

The output is active and supplies current from a voltage source of approximately 8 VDC. The current transmitter is an HP-4100 and can transmit data cleanly at 9600 baud. The HP-4100 supplies mark currents of  $>12$  mA and space currents of  $<2$  mA.

Certain scale industry remote displays and printers use darlington type optocouplers as input devices. Unbiased 4N33 type opto isolators can be turned on by 2 mA. These are not true current loop receivers. If a device which the EL232 XPCD is transmitting to cannot properly receive the data, change the 4N33 to a 4N25 opto isolators and the problem will normally disappear.

[Figure 3-10](#page-21-3) illustrates how to connect the current loop output of the EL232 XPCD.

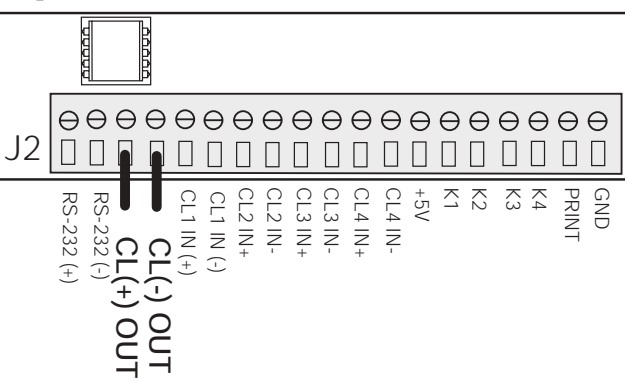

*Figure 3-10. 20 mA Active Current Loop Output*

<span id="page-21-3"></span>You can check the current loop output with a simple jumper connected between pin J2-3and J2-4. The LED on the CPU should flash on and off when data is transmitted.

**Note:** *When using a passive current loop input, the serial output is not available. Consult the factory for additional information.* 

# <span id="page-22-0"></span>**4.0 EL232 XPCD Operation**

Prior to powering up the EL232 XPCD, double check wiring and setup making sure all wiring is properly terminated.

Once power is applied, the EL232 XPCD enters the power on clear mode. All status switches are read at this time and the unit is configured for baud rate, indicator type, and input signal type. The EL232 XPCD display goes through a power up sequence which can provide valuable information about the operating condition and setup of the unit.

## <span id="page-22-1"></span>**4.1 Lamp Test**

The first display during power on clear is a lamp test. This test lights all displays, decimal points, and annunciators. Proper indication is "**8.8.8.8.8.8.**" with five illuminated LEDs above the main display.

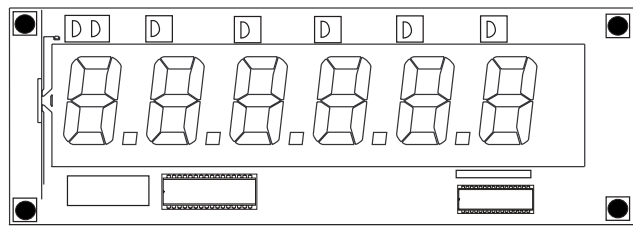

*Figure 4-1. EL232 XPCD LED Display*

## <span id="page-22-2"></span>**4.2 Software Revision**

The software revision number which is in the EL232 XPCD is displayed. The display shows **rEV 2.6** for normal revision 2.6 program. This helps identify specially modified software.

## <span id="page-22-3"></span>**4.3 Current Baud Rate Setting**

The EL232 XPCD next shows the current baud rate setting it had read from switch SW1. The display shows, **bAUd12** for 1200 baud, **bAUd24** for 2400 baud, **bAUd48** for 4800 baud, or **bAUd96** for 9600 baud.

## <span id="page-22-4"></span>**4.4 Input Signal Type**

The display shows **rS232** for RS232 data setting or **C LOOP** for current loop input. Refer to Section 3.1 for further information on setting the correct input data type.

## <span id="page-22-5"></span>**4.5 Indicator Type**

Finally, the EL232 XPCD shows the indicator type which the EL232 XPCD is receiving. This is displayed as **Ind 1** where the 1 can be an indicator number from 1 to 12. Refer to [Table 4-1](#page-22-6) for a numerical list of indicator types.

| Numeric Display | Indicator Type              |
|-----------------|-----------------------------|
| 1               | Condec, UMC                 |
| 2               | General Freedom             |
| 3               | Electroscale 560            |
| 4               | A N D Instruments           |
| 5               | Weightronix 110, 120        |
| 6               | Toledo Hi Speed data format |
| 7               | Flex-weigh DWM-4            |
| 8               | Analogic                    |
| 9               | Masstron                    |
| 10              | Fairbanks                   |
| 11              | Streeter Richardson 9000    |
| 12              | Cardinal 738                |
| 16              | Generic Format              |

*Table 4-1. Numeric Indicator Type*

<span id="page-22-6"></span>From the power on clear sequence, the current status of the display and the current setup information can be verified. This can be done at any time by pressing the reset switch (see Figure 3-9 on page 17) on the CPU or by removing AC power from the unit.

## <span id="page-23-0"></span>**4.6 Receiving Data for the First Time**

After the power up sequence, the EL232 XPCD synchronizes with the incoming serial data line and looks for data to receive. If no readable data is received within a few seconds, the *NO SIG LED* in the upper right of the display is lit and the display shows, "**- - - - - -**". This LED is also lit if transmission should stop for more than 8-10 seconds during normal operation.

SW1-7 selects the data displayed during a loss of signal state (Section 3.3.1). If SW1-07 is open, the last value received is displayed continuously. If this switch is closed, the display again shows, "**- - - - - -**" until readable data is again received. This can be used to alert the operator that data on the display may not be valid. When the data returns to normal, the display updats and the *NO SIG* lamp goes out.

When communication is established, the current weight value is displayed. Decimal points are inserted into the display as indicated by the meter. If the data format from the meter makes LB, Kg, Gross or Net status available, the EL232 XPCD displays this information with the appropriate LED status lamps. Some formats do not make this data available. In this case, the LEDs will not be illuminated.

# <span id="page-24-0"></span>**5.0 Appendix**

## <span id="page-24-1"></span>**5.1 Troubleshooting**

If any of the following conditions are observed:

- Suspect water or leakage in the enclosure
- The glass becomes scratched, cracked, chipped, or pitted.
- A sealing fitting is sheared off or damaged
- The door is hit by a vehicle or object
- If you notice or suspect any damage to the unit **Do the following:**
- Clear area of all personnel and notify plant safety
- Shut down all power to the unit at the source and lock out
- When the area has been cleared of the hazard and plant safety has declared the area safe for workers to enter, call your scale dealer
- Do not attempt to restart the unit until all damaged parts have been replaced and the unit has been tested.

The most common problems are indicator incompatability, mis-wiring, and mis-programming both in the indicator and in the EL232 XPCD setup. Double check the output of the meter and make sure something is being transmitted. Use an oscilloscope, printer, logic probe, or voltmeter to verify that the meter is sending continuous data. Use a logic probe to check the signal on the EL232 XPCD CPU board to see if data is actually being received. Connect the probe as shown below.

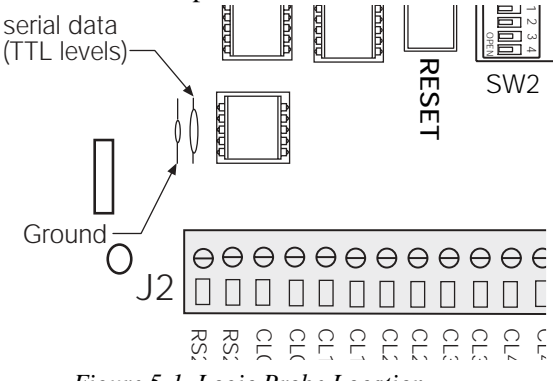

*Figure 5-1. Logic Probe Location*

## <span id="page-24-2"></span>**5.2 Recommended Spare Parts**

The following table consists of the recommended spare parts for EL232 XPCD, rev. 3.5 board sets.

| <b>RLWS Part Number</b> | Description             | Quantity |
|-------------------------|-------------------------|----------|
| 21036                   | Display board           |          |
| 21035                   | CPU board               |          |
| 16347                   | Serial transmitter chip |          |
| 16348                   | Serial receiver chip    |          |
| 16445                   | Fuse .5A Slo-blo        |          |
| 22134                   | Display lens            |          |

*Table 5-1. Recommended Spare Parts List*

### <span id="page-25-0"></span>**5.3 Specifications**

#### **Display:**

High-intensity, red LED, 0.8" (20.3mm) high digits

#### **Input Voltage:**

117 VAC, 60 Hz

**Amps:**

40 mA

#### **Weight:**

Approximately 25 lb (11.3 kg)

#### **Baud Rate:**

1200, 2400, 4800, and 9600

#### **Interfaces:**

20 mA and RS232 standard. The EL232 XPCD can communicate, as shipped, with twelve of the most common scale indicator families currently available. Please consult factory for model numbers and interface requirements.

#### **Warranty:**

One year limited warranty

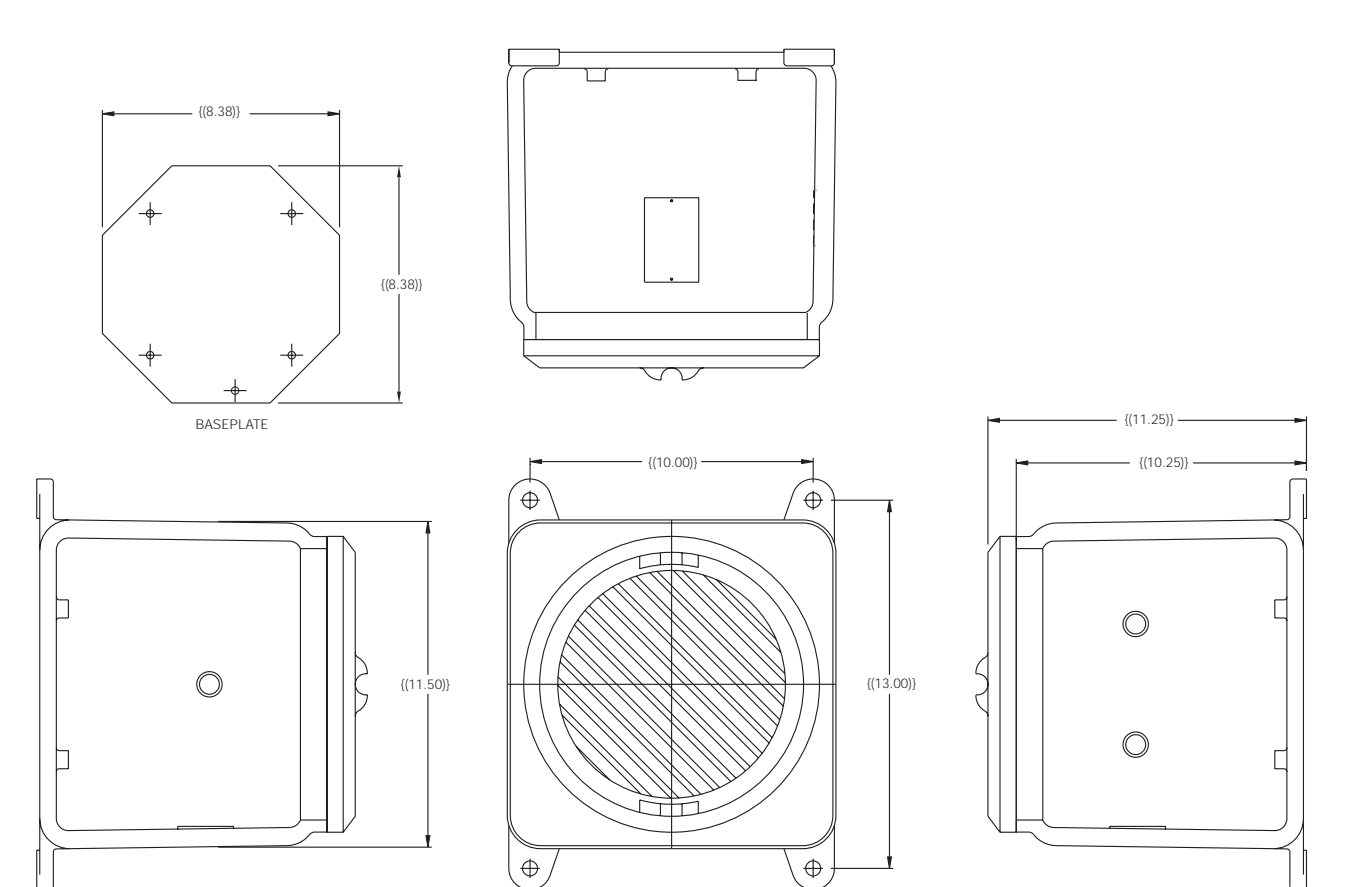

# <span id="page-26-0"></span>**EL232 XPCD Limited Warranty**

Rice Lake Weighing Systems (RLWS) warrants that all RLWS equipment and systems properly installed by a Distributor or Original Equipment Manufacturer (OEM) will operate per written specifications as confirmed by the Distributor/OEM and accepted by RLWS. All systems and components are warranted against defects in materials and workmanship for one year.

RLWS warrants that the equipment sold hereunder will conform to the current written specifications authorized by RLWS. RLWS warrants the equipment against faulty workmanship and defective materials. If any equipment fails to conform to these warranties, RLWS will, at its option, repair or replace such goods returned within the warranty period subject to the following conditions:

- Upon discovery by Buyer of such nonconformity, RLWS will be given prompt written notice with a detailed explanation of the alleged deficiencies.
- Individual electronic components returned to RLWS for warranty purposes must be packaged to prevent electrostatic discharge (ESD) damage in shipment. Packaging requirements are listed in a publication, *Protecting Your Components From Static Damage in Shipment*, available from RLWS Equipment Return Department.
- Examination of such equipment by RLWS confirms that the nonconformity actually exists, and was not caused by accident, misuse, neglect, alteration, improper installation, improper repair or improper testing; RLWS shall be the sole judge of all alleged non-conformities.
- Such equipment has not been modified, altered, or changed by any person other than RLWS or its duly authorized repair agents.
- RLWS will have a reasonable time to repair or replace the defective equipment. Buyer is responsible for shipping charges both ways.
- In no event will RLWS be responsible for travel time or on-location repairs, including assembly or disassembly of equipment, nor will RLWS be liable for the cost of any repairs made by others.

**THESE WARRANTIES EXCLUDE ALL OTHER WARRANTIES, EXPRESSED OR IMPLIED, INCLUDING WITHOUT LIMITATION WARRANTIES OF MERCHANTABILITY OR FITNESS FOR A PARTICULAR PURPOSE. NEITHER RLWS NOR DISTRIBUTOR WILL, IN ANY EVENT, BE LIABLE FOR INCIDENTAL OR CONSEQUENTIAL DAMAGES.** 

**RLWS AND BUYER AGREE THAT RLWS'S SOLE AND EXCLUSIVE LIABILITY HEREUNDER IS LIMITED TO REPAIR OR REPLACEMENT OF SUCH GOODS. IN ACCEPTING THIS WARRANTY, THE BUYER WAIVES ANY AND ALL OTHER CLAIMS TO WARRANTY.**

**SHOULD THE SELLER BE OTHER THAN RLWS, THE BUYER AGREES TO LOOK ONLY TO THE SELLER FOR WARRANTY CLAIMS.**

**NO TERMS, CONDITIONS, UNDERSTANDING, OR AGREEMENTS PURPORTING TO MODIFY THE TERMS OF THIS WARRANTY SHALL HAVE ANY LEGAL EFFECT UNLESS MADE IN WRITING AND SIGNED BY A CORPORATE OFFICER OF RLWS AND THE BUYER.**

© 2002 Rice Lake Weighing Systems, Inc. Rice Lake, WI USA. All Rights Reserved.

**RICE LAKE WEIGHING SYSTEMS • 230 WEST COLEMAN STREET • RICE LAKE, WISCONSIN 54868 • USA**